## **ب حذف التدفق الخاصي**

استخدم هذه الوظيفة عندما تريد حذف التدفق بالكامل .يتوفر هذا الخيار في قسم **التدفقات الخاصة بي** ويكون š į ř į هذا الخيار مفيدًا عندما تريد إزالة كافة البيانات المرتبطة بتدفق معين .وهذا يعني أنه لن تظهر أي بيانات في التقارير. لذا يرجى الانتباه إلى تأثير هذا الخيار عند استخدامه.

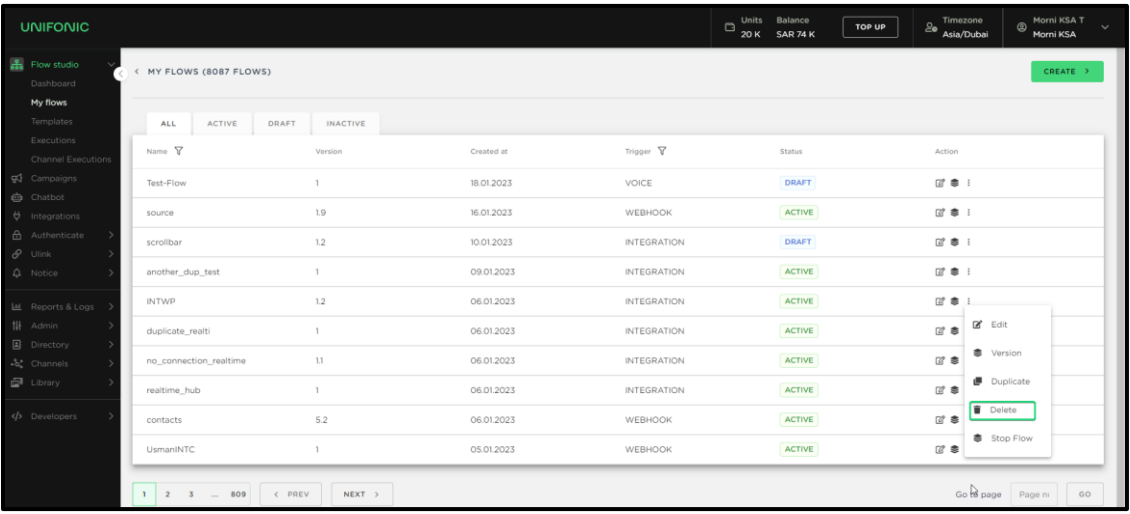